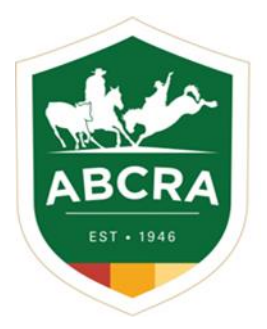

**ICOMPETE TIP SHEET** 

## **Updating your details in iCompete**

**COMPETE** 

## *How to change or update your iCompete direct deposit details*

1. Log into your ABCRA iCompete account <https://abcra.icompete.net/Account/Login>

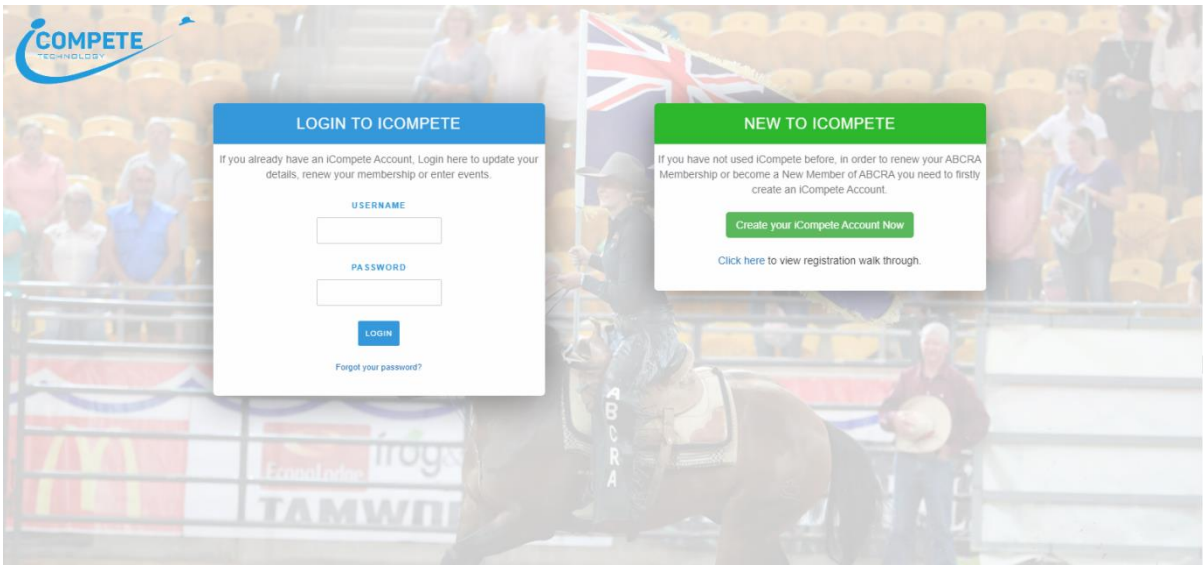

2. Click on the blue icon *"My Membership"*

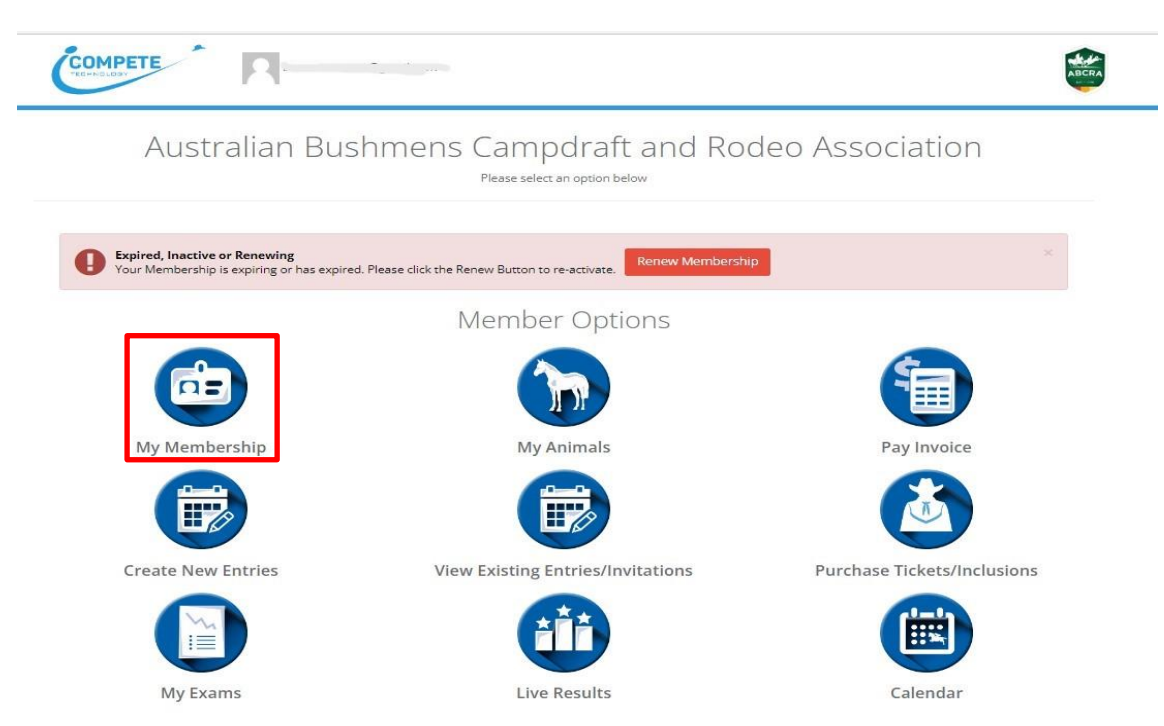

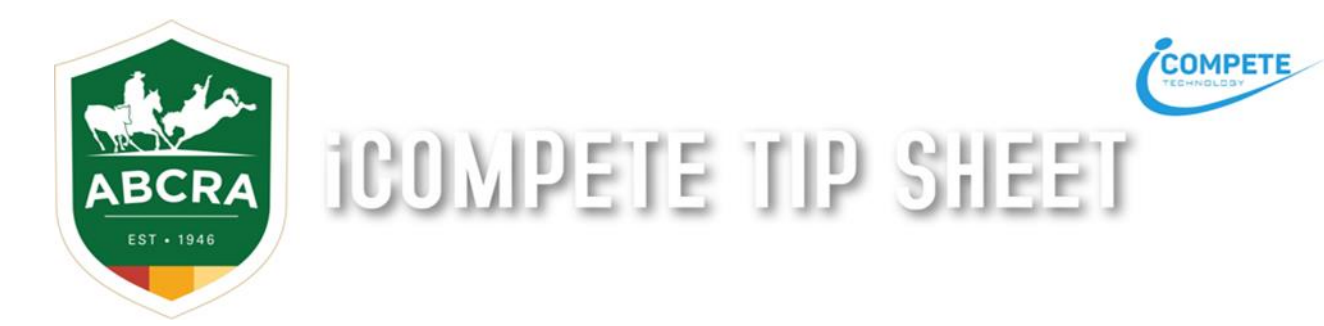

3. From the tabs, select the are you wish to update, eg. Billing – update or add your direct deposit details

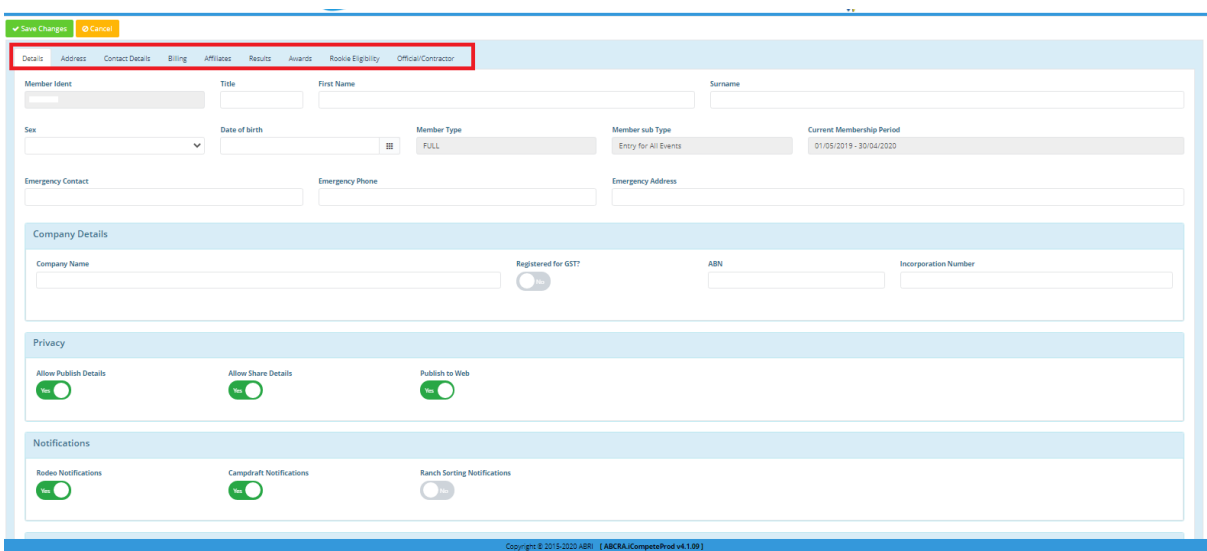

4. To save your updated information click on the green button *"SAVE CHANGES".* 

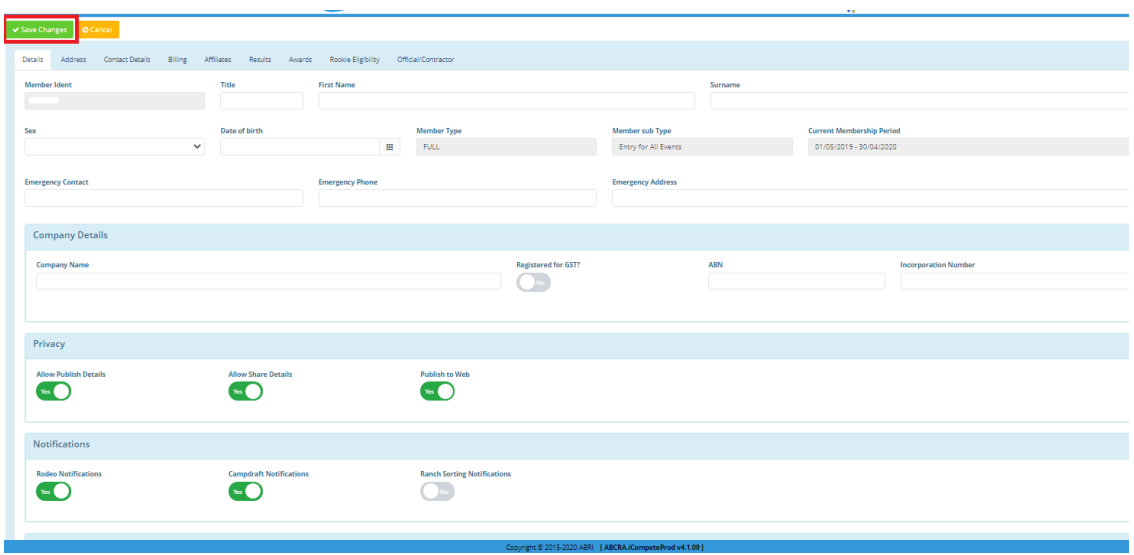